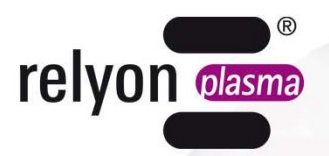

# plasmabrush® Operating instructions

Communication package ProfiNet

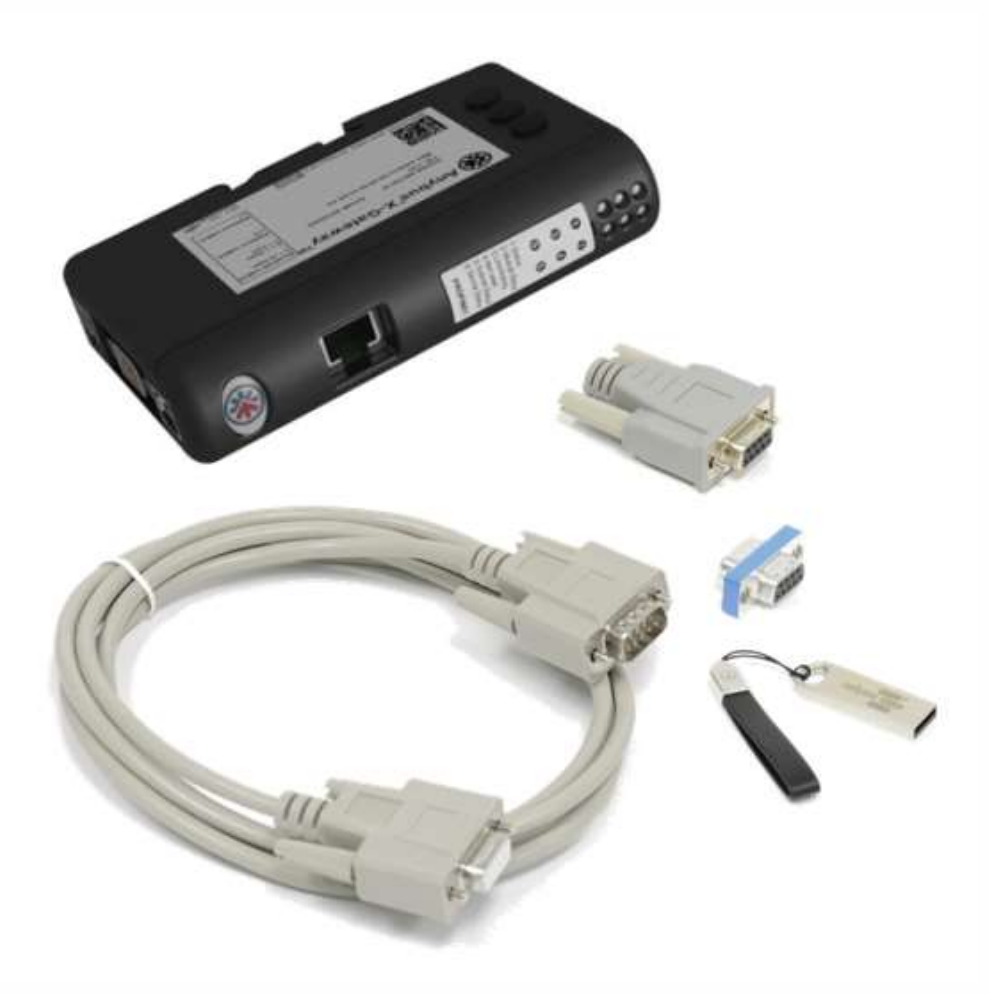

BA-KommPN\_EN / F0354700

Thank you for buying a high-quality relyon plasma GmbH product.

To get the best from your product, please read these instructions carefully.

# Important! Read these instructions carefully before assembling, installing and starting up the machine!

Always follow the safety instructions! Failure to follow the safety instructions may result in accidents, serious injury and serious damage to the machine.

# The product may only be started up and operated by trained and qualified persons!

Train your staff! The operator / user is responsible for ensuring that personnel have fully understood the operation of the machine and the safety requirements.

© Copyright relyon plasma GmbH 2023. All rights reserved. All rights reserved.

Text, images and diagrams and their layout are protected by copyright and other laws. Unauthorised copying and distribution of this document and the utilisation and communication of its contents are strictly prohibited unless expressly authorised. Offenders will be held liable for the payment of damages. All rights reserved in the event of a patent, utility model or ornamental design registration being granted.

Original Operating **Instructions** 

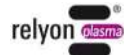

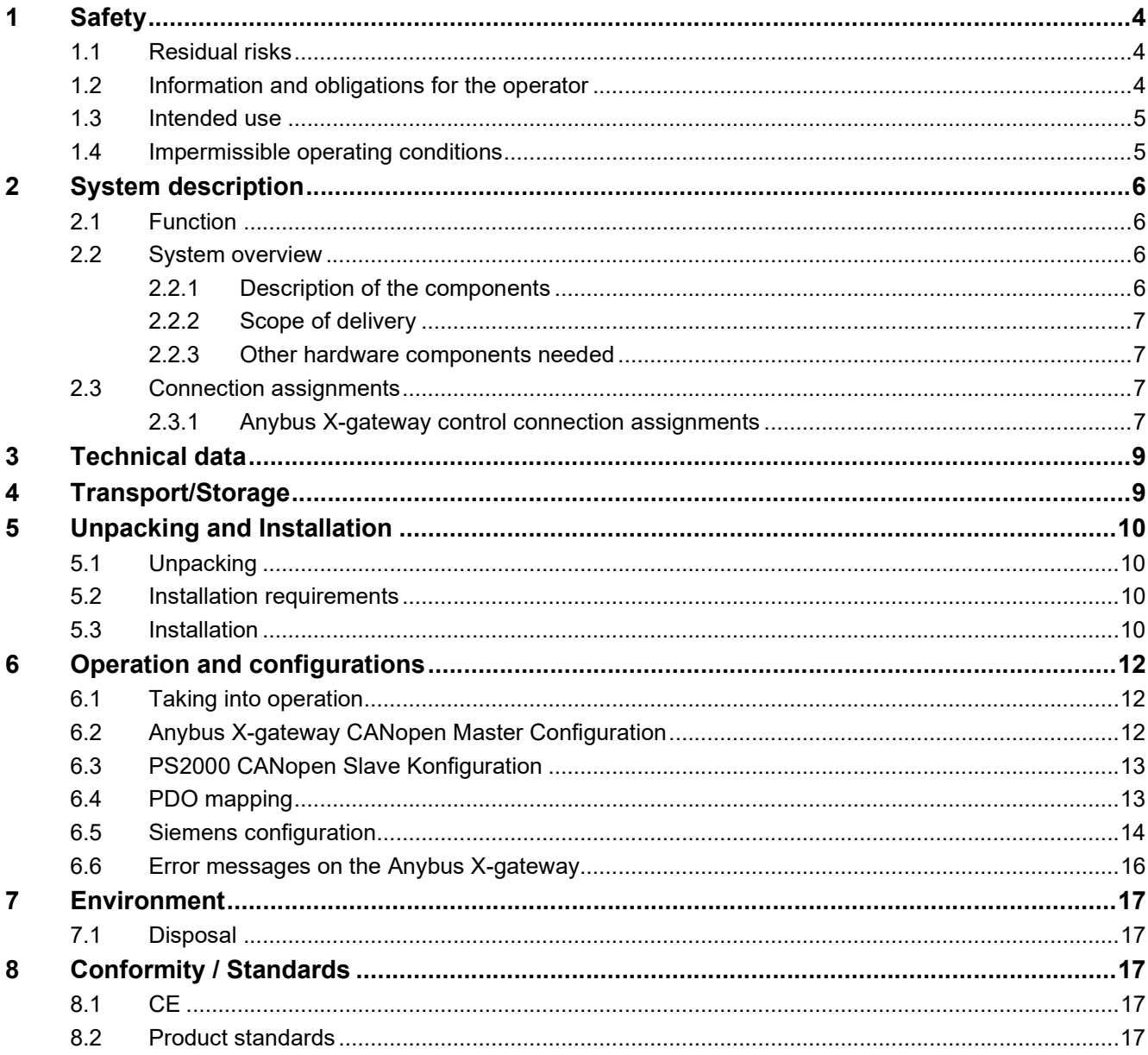

# 1 Safety

The system was designed in accordance with the relevant international standards. However, as with any technical product, hazards may arise if the system is not used properly or is used for purposes other than its intended use.

Working with the system can be dangerous and may result in serious or fatal injury. It is therefore essential to protect yourself and others.

In addition to the safety instructions in this document, you must also comply with general safety standards.

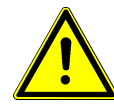

# Caution - Danger!

When working with the system, please note and observe the safety instructions and requirements in these operating instructions because non-compliance may result in serious or fatal injury.

## 1.1 Residual risks

This system has been manufactured in accordance with the current state of the art. However, it is impossible to eliminate residual risks.

Always adhere to the following safety instructions:

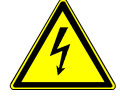

## Caution – Electrical voltage!

- Danger: 230 V. If damage is visible on the electrical connection, mains cable or system:
	- Do not start up the system.
	- Have the damaged parts repaired by a qualified person or replace them.

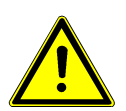

# Trip hazard!

Lay the connection cables in suitable cable trays. Lay cables such that they do not present a trip hazard.

## 1.2 Information and obligations for the operator

- The system may emit interference.
	- The system has been tested in accordance with EMC legislation.
	- The operator must verify and assure electromagnetic compatibility with other electrical and electronic equipment in the immediate vicinity of the system.
- **Ensure that** 
	- operating personnel have read and understood these operating instructions.
	- anyone working near the machine is made aware of the dangers and is provided with the necessary protective equipment.
	- Repairs are only carried out by qualified persons.
- In particular, make operating personnel aware of the safety instructions in this document.
- Always keep the system in fully functional condition.
- Any modifications made to the machine will invalidate the operating licence and the warranty unless such modifications are expressly authorised by the manufacturer.

## 1.3 Intended use

The system is intended solely for operation with the PS2000 high-voltage source and a plasma generator from relyon plasma GmbH.

Coupled with a suitable plasma generator, the machine is intended solely for the plasma treatment of surfaces (metals, textiles, glass, plastics) to activate, clean, coat or remove residue at atmospheric pressure.

Under no circumstances may the system be used by non-trained persons.

## 1.4 Impermissible operating conditions

The system must not be operated under the following conditions:

- In explosive (ex) zones
- In areas with severe build-up of dust
- Where there is excessive air humidity (see Technical data, chapter 3)
- Installation heights above 2,000m above Sea Level
- Where there are strong vibrations

# Note!

Please also observe the information in the operating instructions of all additional components connected to the system.

# 2 System description

# 2.1 Function

The components of this system are the basic elements for communicating with a PS2000 current source via Profinet.

# 2.2 System overview

# 2.2.1 Description of the components

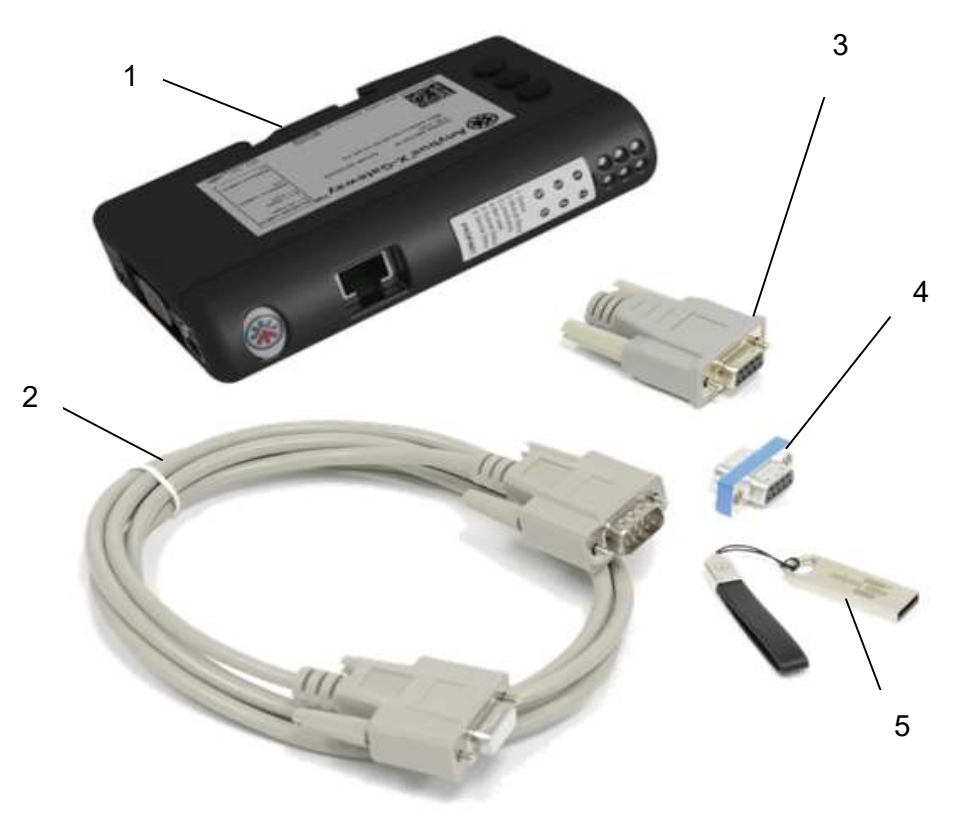

Figure 1: Scope of delivery

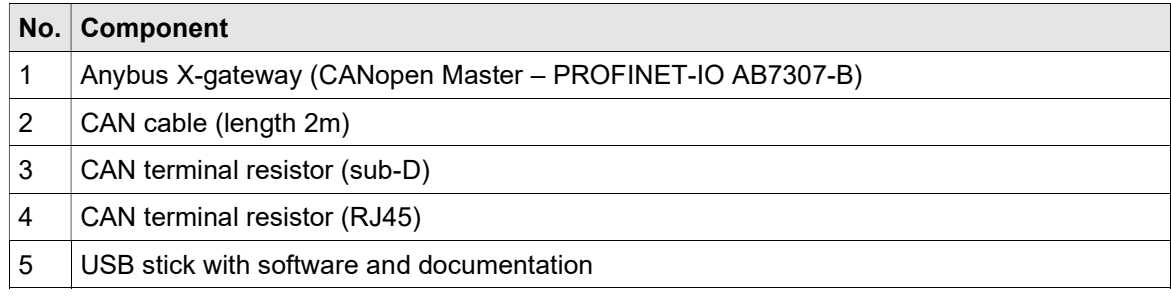

#### 2.2.2 Scope of delivery

The scope of delivery includes the following components:

- Anybus X-gateway with specific Software by relyon plasma
- CAN cable (length 2m)
- CAN terminal resistor (sub-D)
- CAN terminal resistor (RJ45)
- Manual
- USB stick with software

#### 2.2.3 Other hardware components needed

Depending on the stage of expansion, several additional hardware components are needed for a functioning overall system. Either recommendations for these or the characteristics needed are listed below.

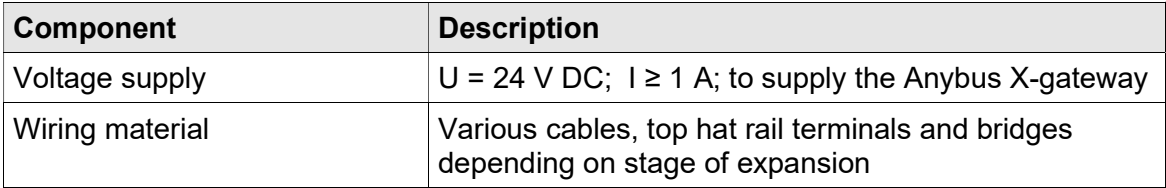

## 2.3 Connection assignments

#### 2.3.1 Anybus X-gateway control connection assignments

The following figures show the connection assignment of the converter. On the front of the Anybus X-gateway (Figure 2) is the network connector for the Profinet. On the lower side (Figure 4) there are the connections for the supply voltage (+24V DC), the CANopen bus and a USB interface for programming. On the side of the module (Figure 5) are various parameters for setting the CANopen network. The allowed node address range is 1 - 127, the baud rate is pre-set to 500kbit/s and the address (Node-ID) of the module is 1.

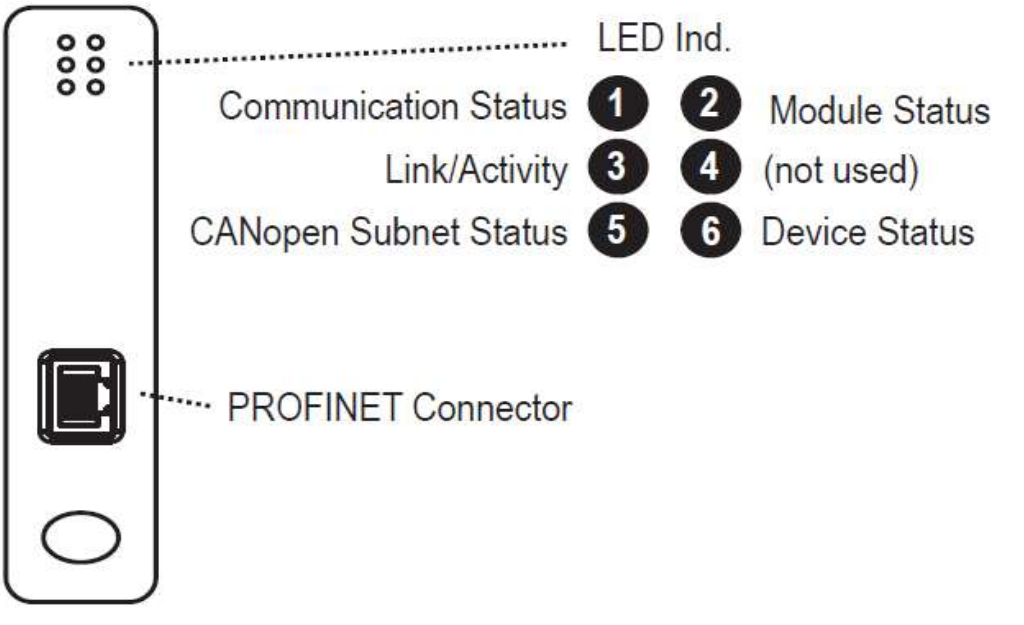

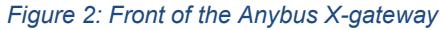

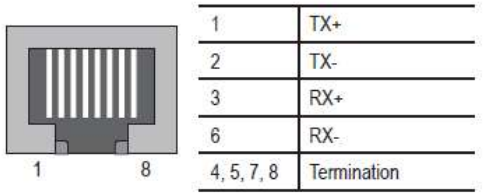

Figure 3: Profinet port

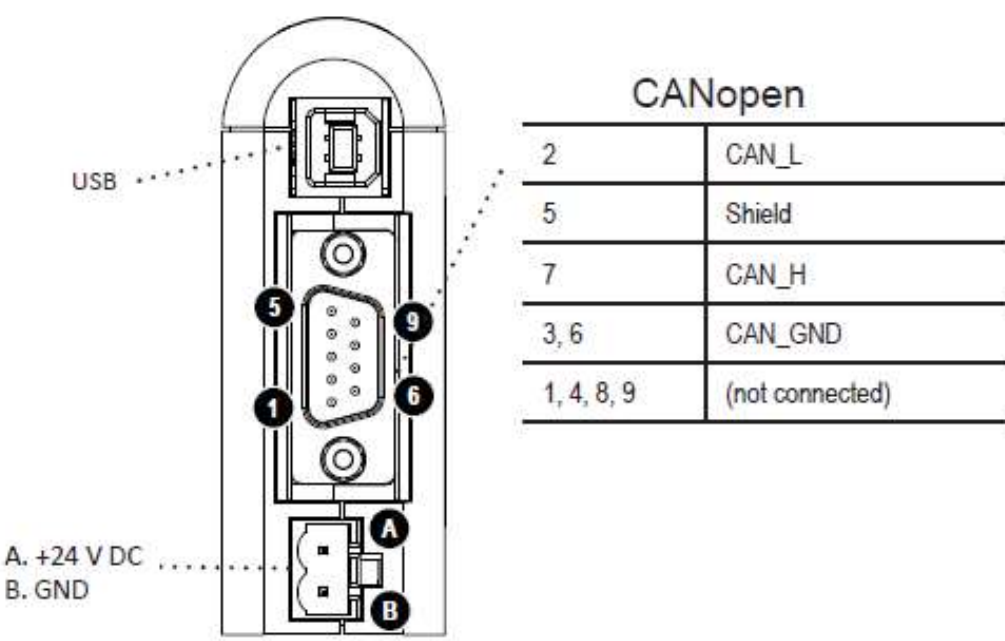

Figure 4: Lower side of the Anybus X-gateway

| Setting        | Baud Rate (kbit/s) |             |
|----------------|--------------------|-------------|
| $\theta$       | 20                 |             |
|                | 50                 |             |
| $\overline{2}$ | 125                |             |
| 3              | 250                | Baud rate   |
|                | 500                | Address x10 |
| 5              | 800                |             |
| 6              | 1000               | Address x1  |
|                | Auto               |             |
| 8,9            | Not available      |             |

Figure 5: Side of the Anybus X-gateway

# 3 Technical data

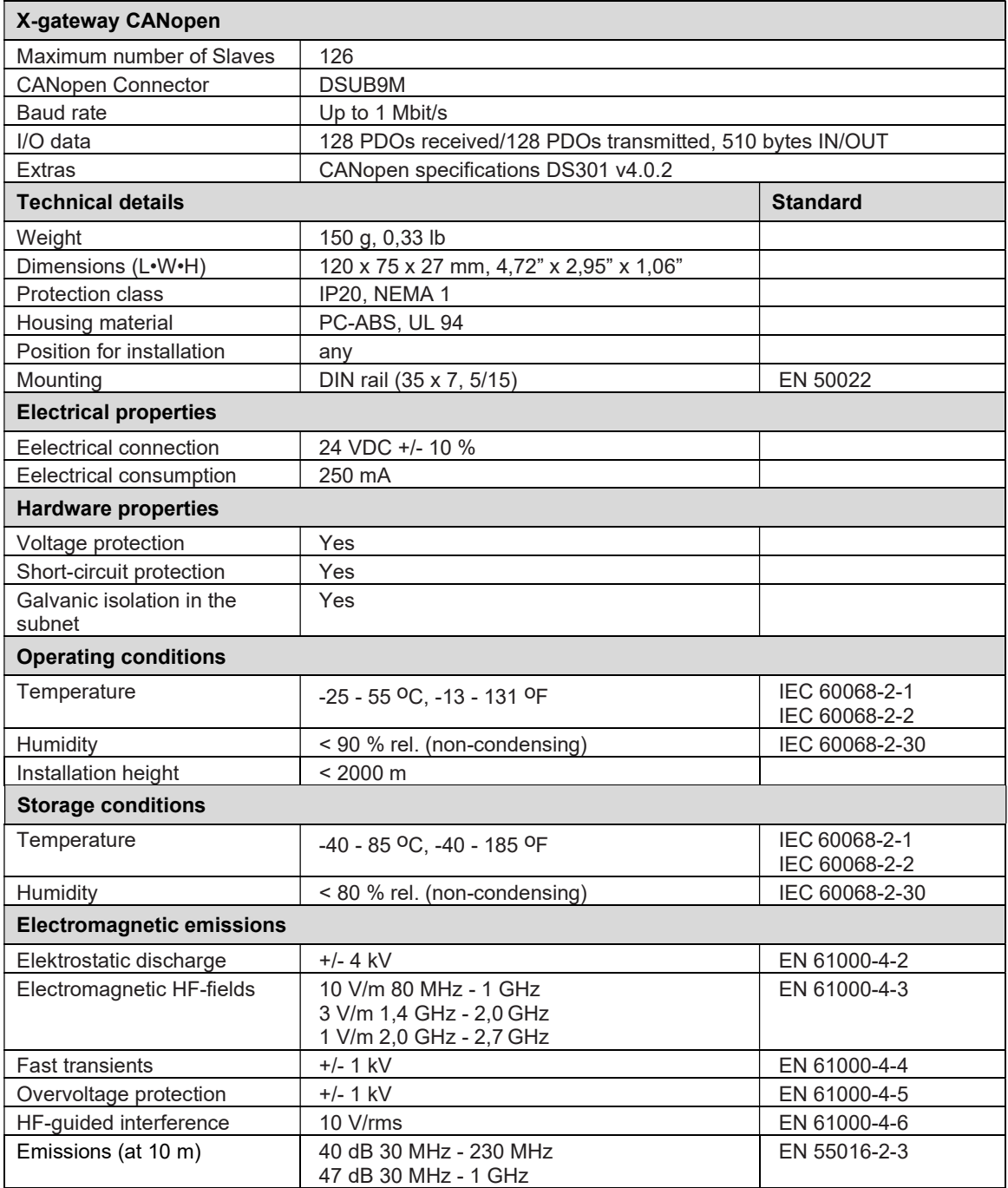

# 4 Transport/Storage

- Store the device in a dry place. This protects the device from corrosion of the electrical contacts.
- Protect the device from dirt and foreign bodies.

# 5 Unpacking and Installation

# 5.1 Unpacking

- Open the packaging carefully. Observe the directional instructions on the packaging.
- Take the components out of the packaging.

#### 5.2 Installation requirements

Before installing the machine, the following must be true:

- The components must be undamaged.
- If installing as a permanent installation or in a building, a suitable switch or circuit breaker that satisfies national safety requirements (in Germany: VDE 0100) must be fitted as an upstream all-pole cut-off device that will disconnect the system from the power supply. This cut-off device should be fitted near the machine and must be easily accessible to the user. The switch must also be labelled as the cut-off device for the machine.
- Only a trained electrician may wire the system.
- Observe all installation requirements and safety notices of the additional machines connected.

## 5.3 Installation

To install the system, perform the following steps in the order given:

- 1. Mount the components provided for this purpose on a DIN rail (35 x 7, 5/15) to ensure stable mounting.
- 2. Ensure that the Anybus X-gateway and the power source P2000 are without power.
- 3. Connect the CAN terminating resistor bushing (Sub-D) (#4) to the CAN cable (length 2m) (#2) and all this to the Anybus X-gateway

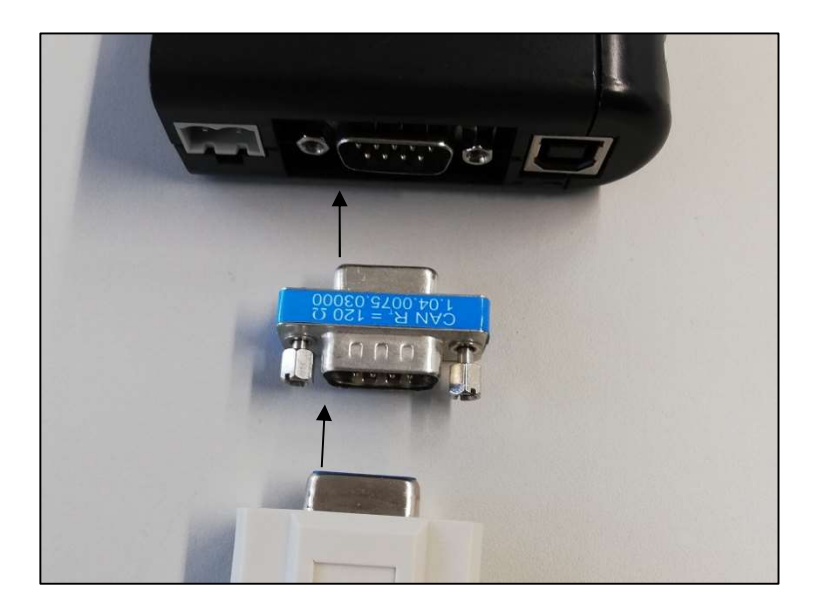

Figure 6: Wiring to X-gateway

- 4. Connect the CAN cable (length 2m) (#2) to the rear connector of the power source PS2000 and terminate the CAN bus with the terminating resistor provided for this purpose, see also the operating manual of the power source PS2000 if applicable. If two power sources are used, they are connected to each other with another CAN cable. (Figure 7)
- 5. Set the node number of the PS2000 to "10" (or "11" for a possible second power source) (#7).

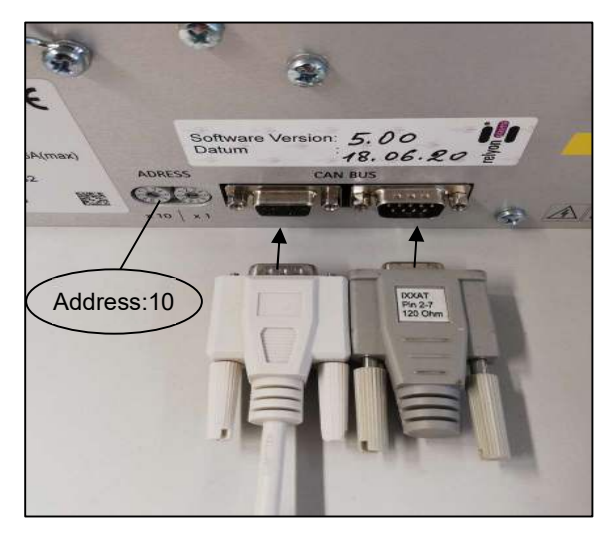

Figure 7: Wiring to PS2000

- 6. Establish the emergency stop circuit of the PS2000 as well as all other connections of the additional devices as described in the corresponding operating manuals.
	- $\checkmark$  The system is installed.

# 6 Operation and configurations

# 6.1 Taking into operation

To operate the system the following requirements must be met:

- The main switches of the connected power sources PS2000 must be switched on.
- The emergency stop circuit must be connected correctly.
- There must be no error on the PS2000.
- The CAN bus line must be connected, both ends terminated with terminating resistors and the correct CAN bus address must be set on the power sources.
- The Profinet cable must be connected.
- The power supply oft he Anybus X-gateway must be provided.
- The status LEDs of the Anybus X-gateway must be green.
- The gas supply of the plasma generator must be given.
- All additionally connected devices/components must be connected correctly.

# 6.2 Anybus X-gateway CANopen Master Configuration

Anybus X-gateway is set as manager in the CANopen network with the following parameters:

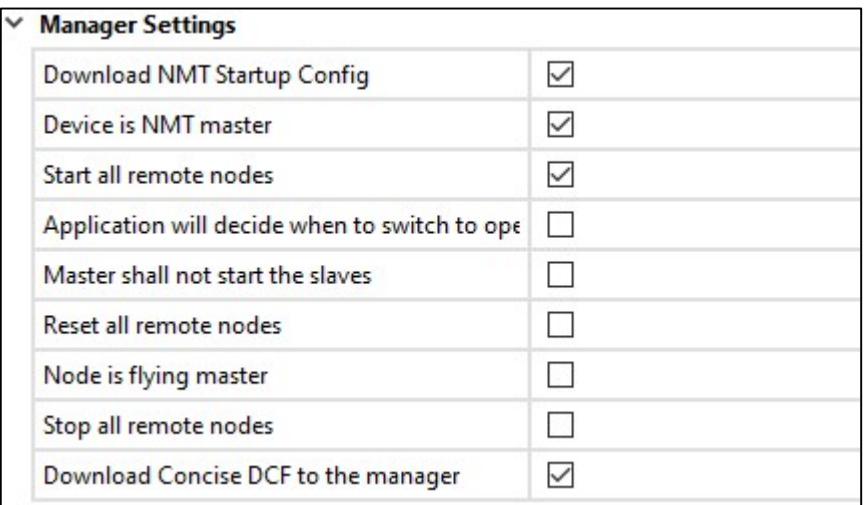

Figure 8: CANopen master configuration

The control of the manager and all nodes is monitored with a hearbeat of:

- Producer Interval (ms): 1000ms
- Consuming Node ID/Time Out (ms): 1500ms

# 6.3 PS2000 CANopen Slave Konfiguration

PS2000 is set as slave in the CANopen network with the following parameters:

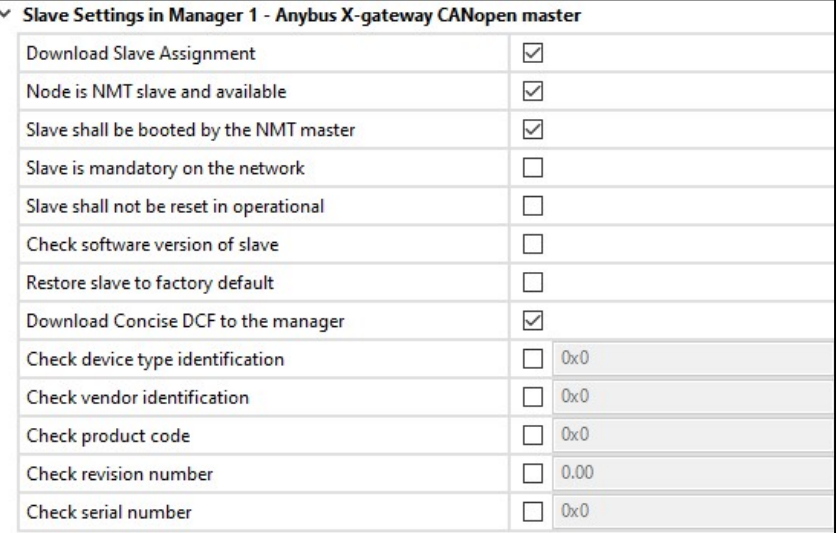

#### Figure 9: CANopen slave configuration

# 6.4 PDO mapping

Translation of the signals from CANopen to PROFINET is realized with the following PDO mappings:

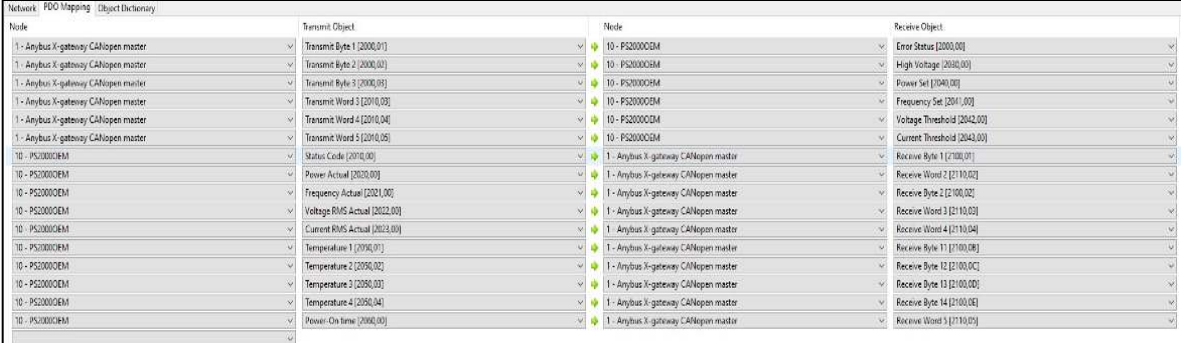

#### Figure 10: PDO mapping

In the Master/Slave configuration the first 6 objects of the PDO mapping are to be considered as outputs and the remaining 10 objects as inputs. These are the data sets:

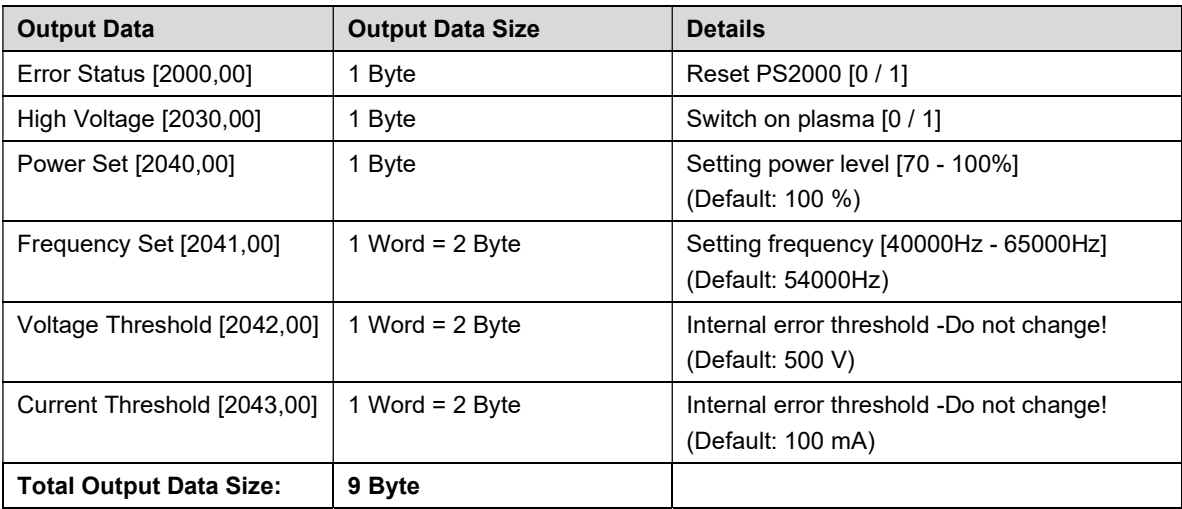

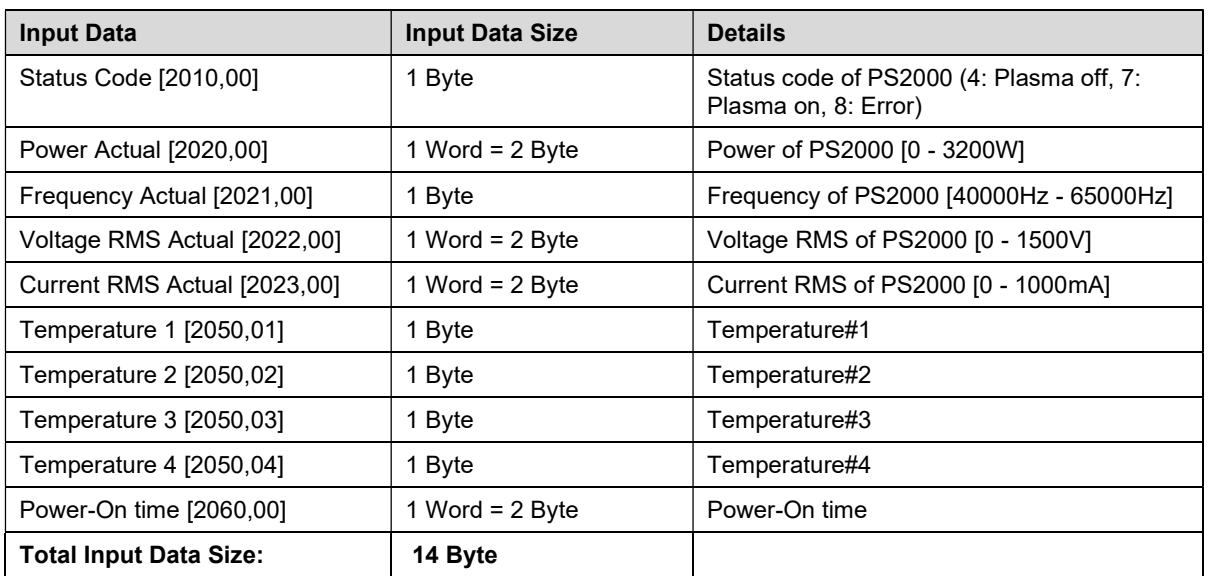

# $\mathbf{i}$ Important!

In a slave/slave configuration, the first 6 objects of the PDO mapping are to be considered as inputs and the remaining 10 as outputs.

# 6.5 Siemens configuration

The Input Data Size and Output Data Size are required in the Siemens configuration to map the data networks. A correct Siemens configuration looks like this:

| CANOpen to Profinet2 ▶ Ungrouped devices ▶ X-gateway-COPM [RT Standard] |                    |                        |               |                |       |                          |                    | $-FEX$ |
|-------------------------------------------------------------------------|--------------------|------------------------|---------------|----------------|-------|--------------------------|--------------------|--------|
|                                                                         |                    |                        | Topology view |                |       | Network view             | <b>Device view</b> |        |
|                                                                         | E                  | Device overview        |               |                |       |                          |                    |        |
|                                                                         | $\wedge$           | $\mathbf{v}$<br>Module | Rack          | Slot           |       | I address Q address Type |                    | Art    |
|                                                                         |                    | ▼ X-gateway-COPM       | $\mathbf{0}$  | $\circ$        |       |                          | RT Standard        | AB A   |
| K Sateway Contr                                                         |                    | PROFINET interface_1   | $\pmb{0}$     | 0 X1           |       |                          | X-gateway-COPM     |        |
|                                                                         |                    | Status word            | $\pmb{0}$     | 1              | 68.69 |                          | Input 002 bytes    |        |
|                                                                         |                    | Input 008 bytes_1      | $\mathbf{0}$  | $\sqrt{2}$     | 7077  |                          | Input 008 bytes    |        |
|                                                                         |                    | Input 004 bytes_1      | $\mathbf 0$   | $\overline{3}$ | 78.81 |                          | Input 004 bytes    |        |
|                                                                         |                    | Input 002 bytes_1      | $\mathsf{O}$  | $\frac{1}{4}$  | 8283  |                          | Input 002 bytes    |        |
|                                                                         |                    | Control word           | $\mathbf{0}$  | 5              |       | 64.65                    | Output 002 bytes   | Ħ.     |
|                                                                         |                    | Output 008 bytes_1     | $\pmb{0}$     | $6\phantom{a}$ |       | 66.73                    | Output 008 bytes   |        |
|                                                                         |                    | Output 001 byte_1      | $\mathbf 0$   | $\overline{7}$ |       | 74                       | Output 001 byte    |        |
|                                                                         |                    |                        | $\mathbf 0$   | $\bf 8$        |       |                          |                    |        |
|                                                                         |                    |                        | $\circ$       | 9              |       |                          |                    |        |
|                                                                         |                    |                        | $\pmb{0}$     | 10             |       |                          |                    |        |
|                                                                         |                    |                        | $\mathbf 0$   | 11             |       |                          |                    |        |
|                                                                         | 12<br>$\mathbf{0}$ |                        |               |                |       |                          |                    |        |
|                                                                         |                    |                        | $\circ$       | 13             |       |                          |                    |        |
|                                                                         |                    |                        | $\mathbf 0$   | 14             |       |                          |                    |        |
|                                                                         |                    |                        | $\theta$      | 15             |       |                          |                    |        |
|                                                                         |                    |                        | $\mathbf{0}$  | 16             |       |                          |                    |        |
|                                                                         |                    |                        | $\pmb{0}$     | 17             |       |                          |                    |        |
|                                                                         |                    |                        |               | 18             |       |                          |                    |        |

Figure 11: Siemens configuration

| <b>Devices</b>                    |           |              |            |                                                                                            |               |                 |   |               |                                      |                         |                         | <sup>3</sup> Topology view<br>Network view<br>IT Device view<br><b>Options</b>                                        |
|-----------------------------------|-----------|--------------|------------|--------------------------------------------------------------------------------------------|---------------|-----------------|---|---------------|--------------------------------------|-------------------------|-------------------------|----------------------------------------------------------------------------------------------------|
| 隘                                 | □화        |              |            | re Network Er Connections Hill commercial                                                  |               | □ 型 零 冒 田   0.1 |   |               |                                      |                         |                         | 匯<br>Network overview<br>٠                                                                                            |
|                                   |           |              |            |                                                                                            |               |                 |   |               |                                      |                         |                         | $\overline{\mathbf{a}}$<br>v Catalon<br><b>SWATER</b><br>×.                                                           |
| CANOpen to Profinetty 1.0)        |           |              |            | CANOpen to Profinet(v1.0) > PLC_1 [CPU 1212C AC/DC/Riv] > PLC tags > Input and Output [19] |               |                 |   |               |                                      |                         |                         | $-$ <b>HIX</b>                                                                                                    |
| Add new device                    |           |              |            |                                                                                            |               |                 |   |               |                                      |                         |                         | <b>a</b> Tags<br>User constants                                                                                       |
| Oevices & networks                |           |              |            |                                                                                            |               |                 |   |               |                                      |                         |                         |                                                                                                    |
| * R.C. 1 (CPU 1212C AC/DC/Rhit    | <b>ZO</b> |              | 进步         | 日开照样                                                                                       |               |                 |   |               |                                      |                         |                         | u.                                                                                                    |
| IN Device configuration           |           |              |            | Input and Output                                                                           |               |                 |   |               |                                      |                         |                         |                                                                                                    |
| V. Online & diagnostics           |           |              |            | hisme                                                                                      | Data type     | Address         |   | <b>Retain</b> | Acces                                | Write.                  | Sistem.                 | Comment                                                                                                    |
| > Brogram blocks                  |           | $\bullet$    | $-51$      | 01 StatusWord(Buffer)                                                                      | Voied         | 51168           |   |               | ø                                    | Ø                       | M                       | Anjous Bufferingt used)                                                                                               |
| <b>I</b> Technology objects       |           |              | $-60$      | 02 StatusCode                                                                              | 8             | %/870           |   |               | 385                                  | Ø                       | ø                       | 4:Plasma off, 7:Plasmaon, 8:Error                                                                                     |
| Fight External source files       |           |              | ÷          | 03.FreqActual                                                                              | Syne          | 4 %871          | E |               |                                      |                         | $\overline{a}$          | 4065GHzi, Default:54kHz                                                                                               |
| - a <b>PLC</b> tags               |           | <b>O H</b>   | KD.        | 04.Fower-Actual                                                                            | Word          | <b>36W72</b>    |   |               |                                      | $\overline{\mathbf{S}}$ | o                       | 0.3200/Wh (Value in Little Endian format)                                                                             |
| <b>Ca</b> Show all tags           |           |              | -ca        | OS.MoltageRNSActual                                                                        | Vibró         | %HW74           |   |               | 389                                  | ø                       | G                       | 0.1500M: (value in Little Endian format)                                                                              |
| Add new tag table                 |           |              | $-67$      | 06 CurrentRVS Actual                                                                       | Vibrd         | <b>%IN76</b>    |   |               |                                      |                         | G                       | 0.1000(mA) (Value in Little Endian format)                                                                            |
| Default tag table [42]            |           |              | <b>KE</b>  | 07 FowerColime                                                                             | Word          | SIW18           |   |               |                                      | 30                      | ø                       | 0.65000 (hrs. meschine was switched on) (Value in Little Endien format)                                               |
| Input and Output [19]             |           | $\mathbf{u}$ | $-67$      | CR TempT                                                                                   | 576           | 5880            |   |               | $\overline{a}$                       | ø                       | <b>V</b>                | Ternoeraute #1                                                                                                    |
| I Wi FLC date types               |           | la.          | $\sqrt{2}$ | D9 Temp2                                                                                   | <b>Butter</b> | SISS!           |   | m             | $\overline{z}$                       | ø                       | ø                       | femperacted 2                                                                                                    |
| Vial Watch and force tables       |           | 10           | $-60$      | 10 Temp3                                                                                   | Byte          | AURR2           |   | $\Box$        | ū                                    | Ω                       |                         | Termperies fire 3                                                                                                    |
| Add new watch table               |           | 1441         | -51        | 11 Temp4                                                                                   | <b>Byte</b>   | <b>KIRRS</b>    |   | G             | $\boldsymbol{\sigma}$                | ø                       | 38                      | fernovisuate #4                                                                                                    |
| E <sub>re</sub> Force table       |           | 12           | k.         | 12 Control/Jani/Bullet)                                                                    | Ward          | <b>KOW64</b>    |   | $\Box$        | ø                                    | ø                       | ø                       | AnjunBuller(nut used)                                                                                                 |
| E Online heckups                  |           | 132          | <b>Q</b>   | 13 EmorStatus (Reset)                                                                      | Bytic         | 50866           |   |               | <b>SB</b>                            | ø                       | ø                       | Reset with falling flag (1-50)                                                                                        |
| Distances                         |           | 14           | d)         | 14 HighWaltage                                                                             | <b>Byte</b>   | 9.0867          |   | ⊡             |                                      | ø                       | ø                       | Plating on (0 of 1. Plating off (1 of))                                                                               |
| Device proxy data                 |           | 13           | di.        | 15 PowerSet                                                                                | Byte          | <b>KOB68</b>    |   |               |                                      | ø                       | q                       | 70 100(%) (Plasma Power)                                                                                              |
| 2 Program info                    |           | Ϊš.          | 43         | 16.BufferByte                                                                              | 8/4           | %0869           |   |               |                                      | <b>DID</b>              | Ø                       | 1 Byte as BufferByte                                                                                                  |
| <b>N</b> PLC alarm text lists     |           | IT.          | $-25$      | 17.FreqSet                                                                                 | Vibro         | %OW70           |   |               |                                      |                         | $\overline{\mathbf{v}}$ | (Default:54000Hz) Input Value in Littel Endian format (40000-65000) [eq. 45000Hz-xAFC8(Hex)->C8AF(Hex Little Endian)] |
| Di Local moddes                   | ⊽         | 18           | $\sqrt{2}$ | 18. Voltage Threshold                                                                      | Vibro         | %0W72           |   |               |                                      | ø                       | ø                       | Do not change (input Value in non Little Endian format if needed)                                                     |
| Distributed HO                    | ⊽         | 19           | $-61$      | 19.QurrentThreshold                                                                        | <b>BW</b>     | 100874          |   |               | 000000                               | ø                       | ø                       | Do not change (input Value in non Little Endian format if needed)                                                     |
| > La Ungrouped devices            |           | 20           |            | cedd news                                                                                  |               |                 |   |               | $\left[\overline{\mathsf{v}}\right]$ | Ø                       | V                       |                                                                                                    |
| <b>* 23</b> Security settings     |           |              |            |                                                                                            |               |                 |   |               |                                      |                         |                         |                                                                                                    |
| <b>Now Cross-device functions</b> |           |              |            |                                                                                            |               |                 |   |               |                                      |                         |                         |                                                                                                    |

Figure 12: Variable configuration

More information about a Siemens integration and configuration can be found in the supplied documentation "User Manual: Anybus X-gateway CANopen PROFINET".

# 6.6 Error messages on the Anybus X-gateway

The following table shows the possible status of the LEDs on the converter and serves as a possible assistance. In the figure on the right, the six LEDs are marked with a respective allocation number.

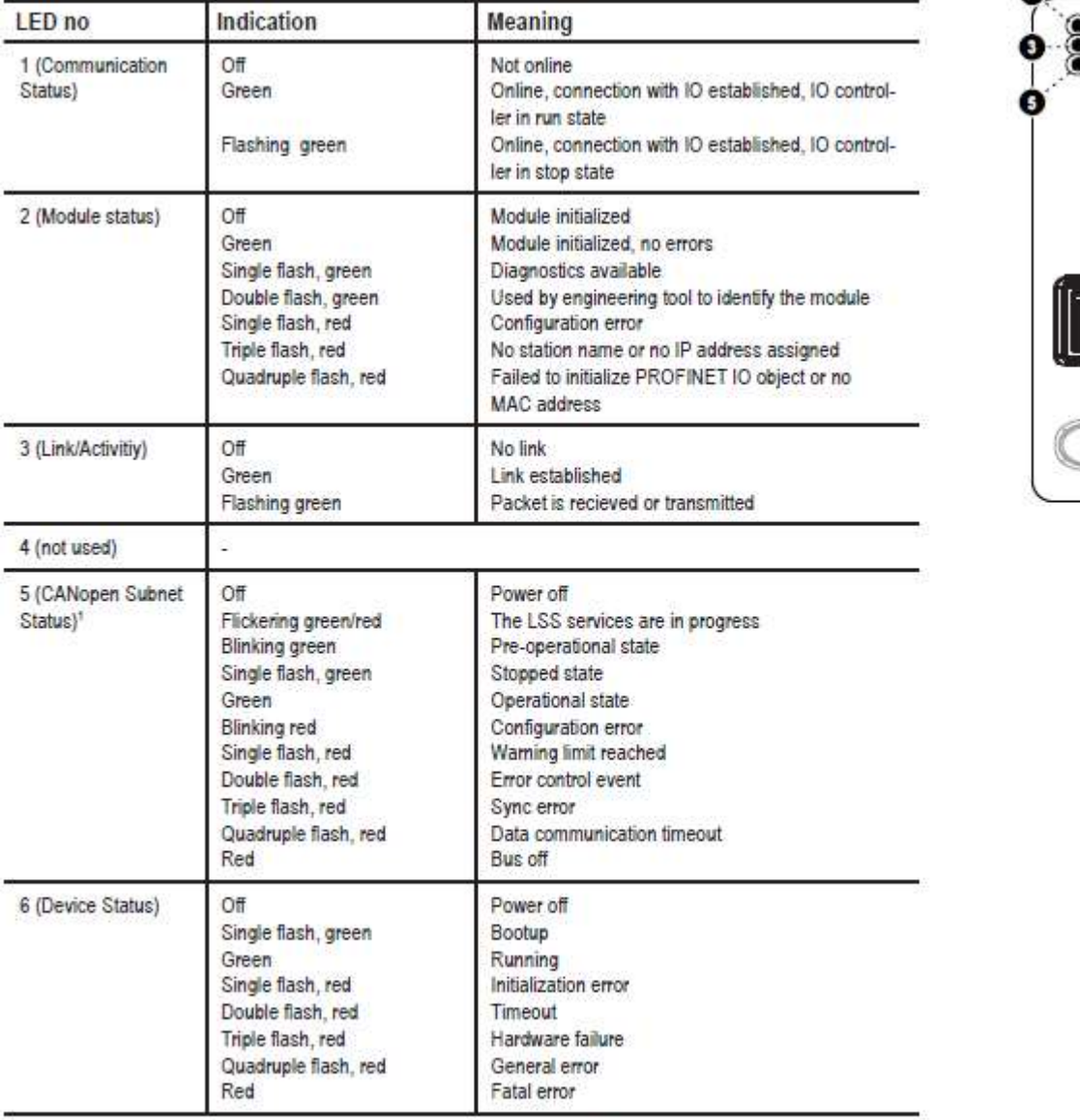

1. This LED shows the status of the CANopen subnet that is controlled by the X-Gateway CANopen.

Figure 12: Error messages on the Anybus X-gateway

ິ

<u>]</u>

# 7 Environment

# 7.1 Disposal

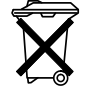

## Consider the environment.

Used electrical and electronic equipment must not be disposed of along with normal waste.

- The devices contain valuable materials that can be recycled. Take the device to a suitable collection point.
- 8 Conformity / Standards
- 8.1 CE

#### We declare CE-conformity.  $C \in$

The marking can be found on the type plate on the back of the device housing.

## 8.2 Product standards

The device complies with the following regulations and standards:

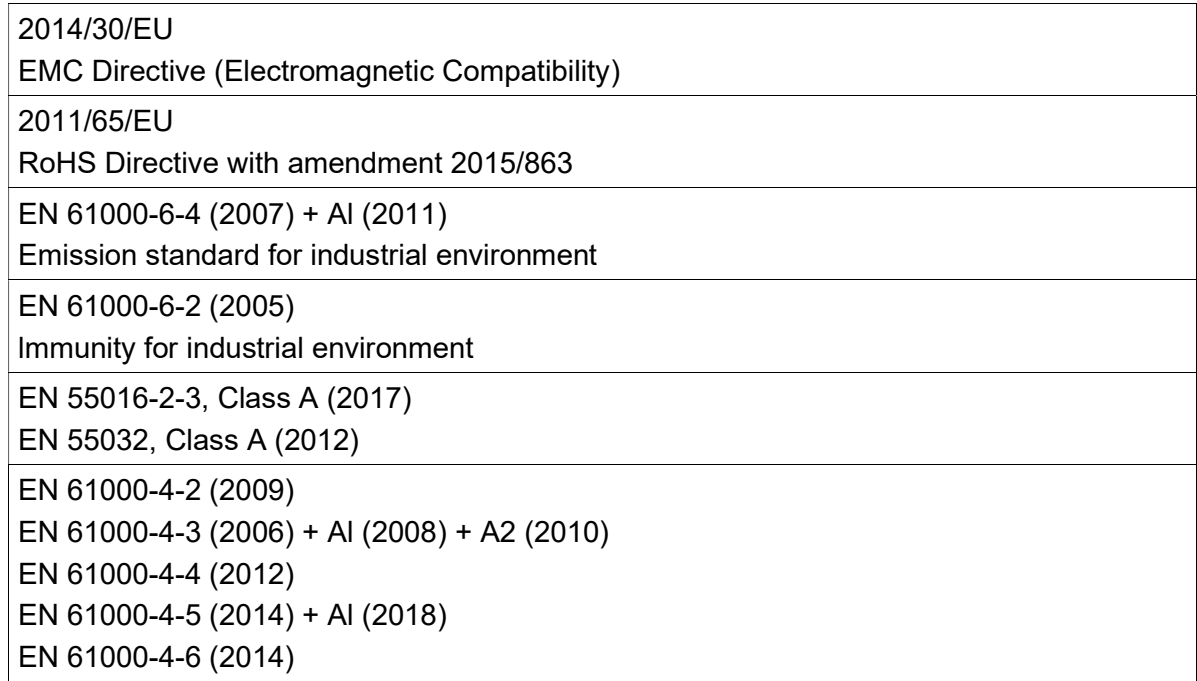

relyon plasma GmbH Osterhofener Str. 6 93055 Regensburg Germany

Tel.: +49-941-60098-0 Fax: +49-941-60098-100 E-Mail: info@relyon-plasma.com www.relyon-plasma.com